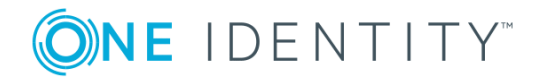

# **One Identity Manager Data Governance Edition 8.0**

# **Release Notes**

### **October 2017**

These release notes provide information about the One Identity Manager Data Governance Edition 8.0 release.

# **About this release**

One Identity Manager Data Governance Edition enables security administrators and business owners to manage user access to unstructured data on files/folders/shares for Windows Server, NAS devices and SharePoint. It leverages the One Identity Manager platform for providing integrated self-service request portal, segregation of duties policies, attestation and re-certification workflows.

Using Data Governance Edition, IT Administrators are provided with management capabilities that enable them to see who is using data in the organization and how access should be modified to best fit the business. Specifically, they can:

- <sup>l</sup> Examine a file system, SharePoint farm or other supported platforms to see what users and groups have access to it, and modify the access if required.
- <sup>l</sup> Examine a user or group to ensure they have the correct data access.
- <sup>l</sup> Investigate access for a user in a particular role within your organization to help grant the same access to a new hire.
- Evaluate a group's access before deleting it.
- Compare account access and simulate the addition and removal of users or groups from groups.
- Calculate perceived owners to identify potential business owners for data within your environment.

<sup>l</sup> Place data under governance and leverage the self-service requests, attestations, policies, and reports that help you to ensure your data is in compliance.

Through workflows that cross both the Manager and the Web Portal, users can:

- Manage access to and governance of Windows Server, NAS devices, SharePoint resources, and certain Cloud resources.
- Perform access modeling to compare user accounts/groups to identify the impact of adding/removing users to/from groups and identify why employees in the same department have different access rights.
- View how access was achieved, who requested it, who approved or denied it. This information is useful to verify during the attestation process.
- Define access policies including Separation of Duties to assist in fulfilling security and compliance requirements around data protection.
- Manage access as a business owner, an administrator or a security officer through dashboards and views.
- Review user and resource activity to identify patterns of usage, spot atypical behavior, and determine business owners to ensure that users have only the access to what they absolutely need, and nothing more.
- Use an access request workflow which allows business owners to grant or deny resource access and recommend a group for fulfillment from the list of best fit groups suggested by the system – thereby improving efficiency and reducing IT burden.
- Identify data without owners, suggest potential business owners, and allow compliance teams to schedule a process for business owners to verify and attest to employee access as well as enable the immediate remediation.
- Access pre-defined reports to help you identify, summarize, and analyze resource and account access and activity throughout your organization.

Data Governance Edition 8.0 is a major release, with enhanced features and functionality. See [Enhancements](#page-1-0) and [Resolved](#page-2-0) issues.

## <span id="page-1-0"></span>**Enhancements**

The following is a list of enhancements implemented in Data Governance Edition 8.0.

### **Table 1: General enhancements**

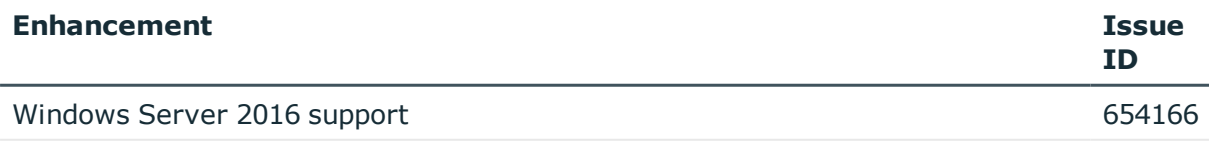

Web portal enhancements, including a new **Access Analysis** view, which provides a graphical representation of who has access to a governed resource

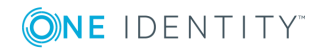

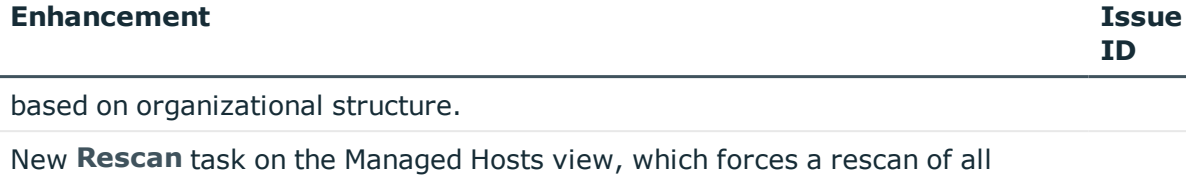

agents associated with a managed host.

<span id="page-2-0"></span>One Identity branding and the control of the control of the 678930 of the 678930 of the control of the control of the control of the control of the control of the control of the control of the control of the control of the

# **Resolved issues**

The following is a list of issues addressed in this release.

NOTE: This release contains all resolved issues since the general release of One Identity Manager Data Governance Edition 7.1.2.

### **Table 2: Resolved issues**

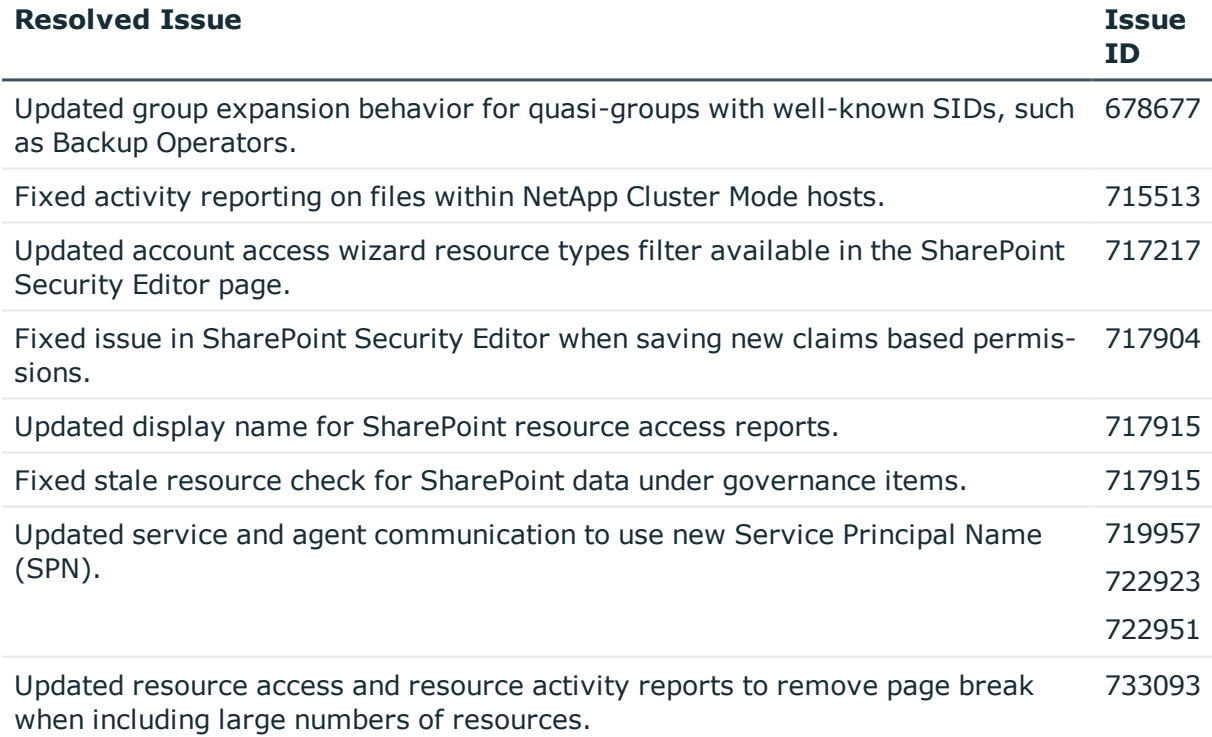

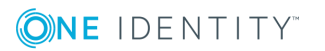

**3**

# **Known issues**

The following is a list of issues, including those attributed to third-party products, known to exist at the time of release.

### **Table 3: General known issues**

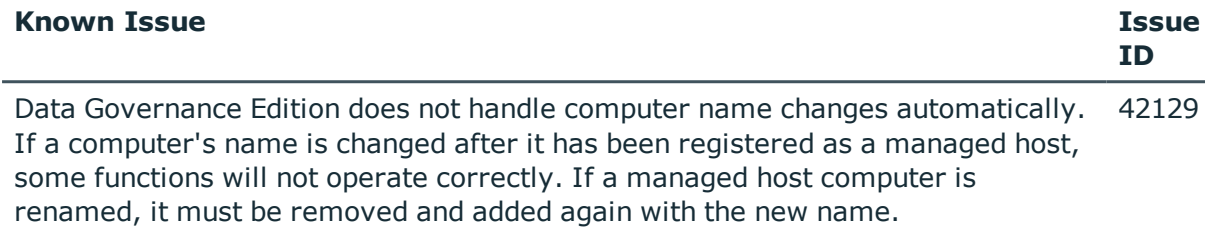

### **Table 4: Installation and upgrade known issues**

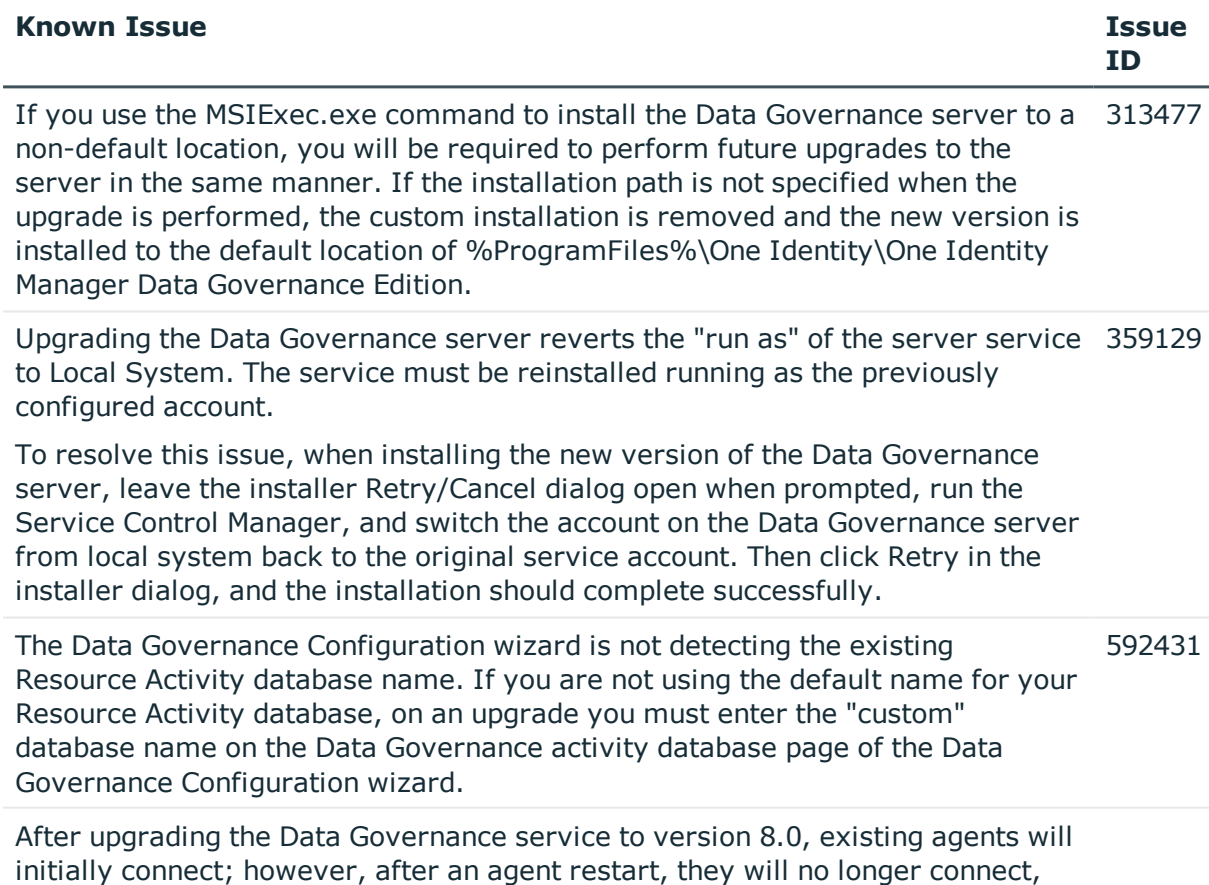

displaying a "Waiting to connect" state, and must be upgraded.

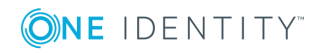

### **Table 5: Resource activity known issues**

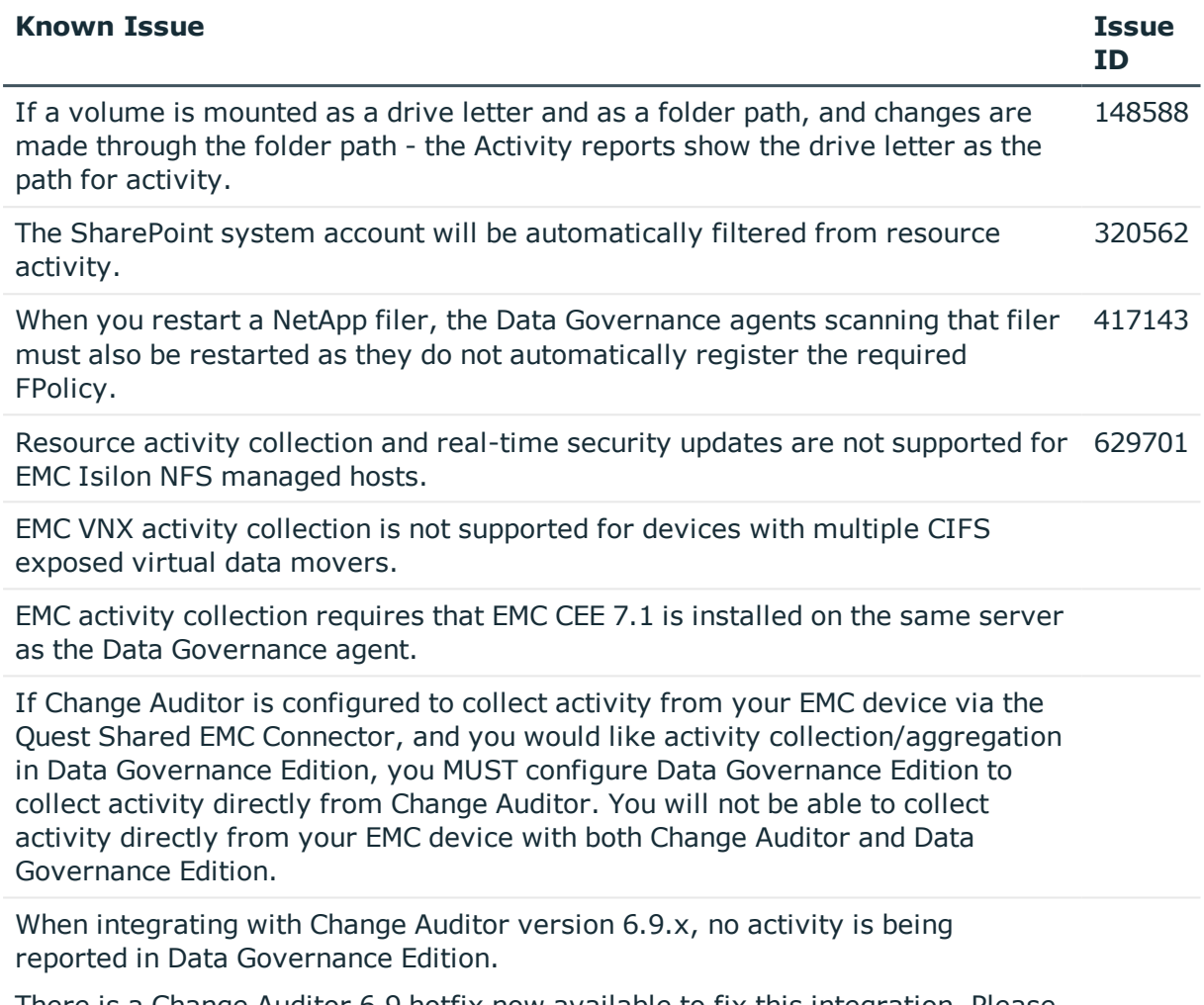

There is a Change Auditor 6.9 hotfix now available to fix this integration. Please contact One Identity technical support for the latest Change Auditor hotfix.

### **Table 6: SharePoint known issues**

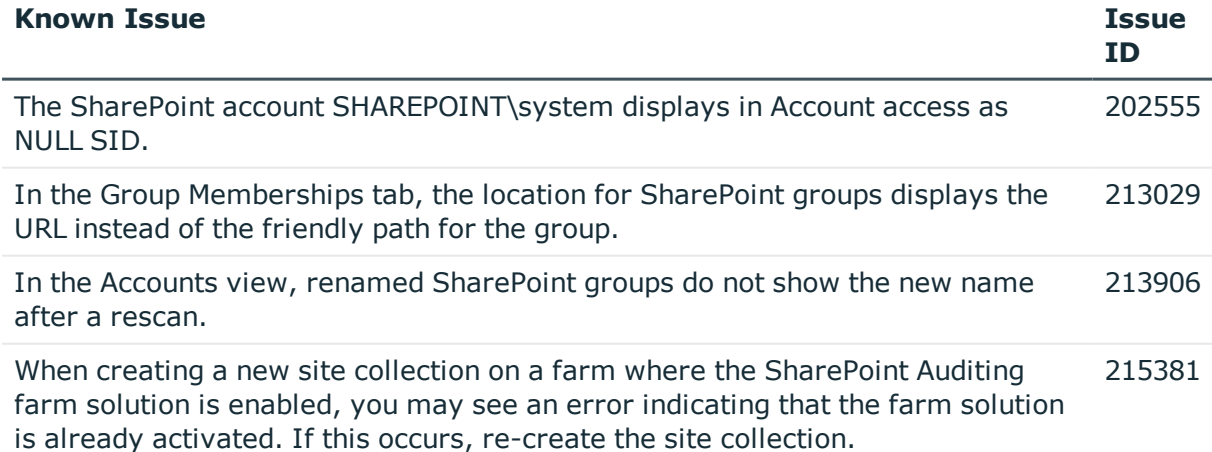

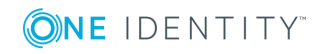

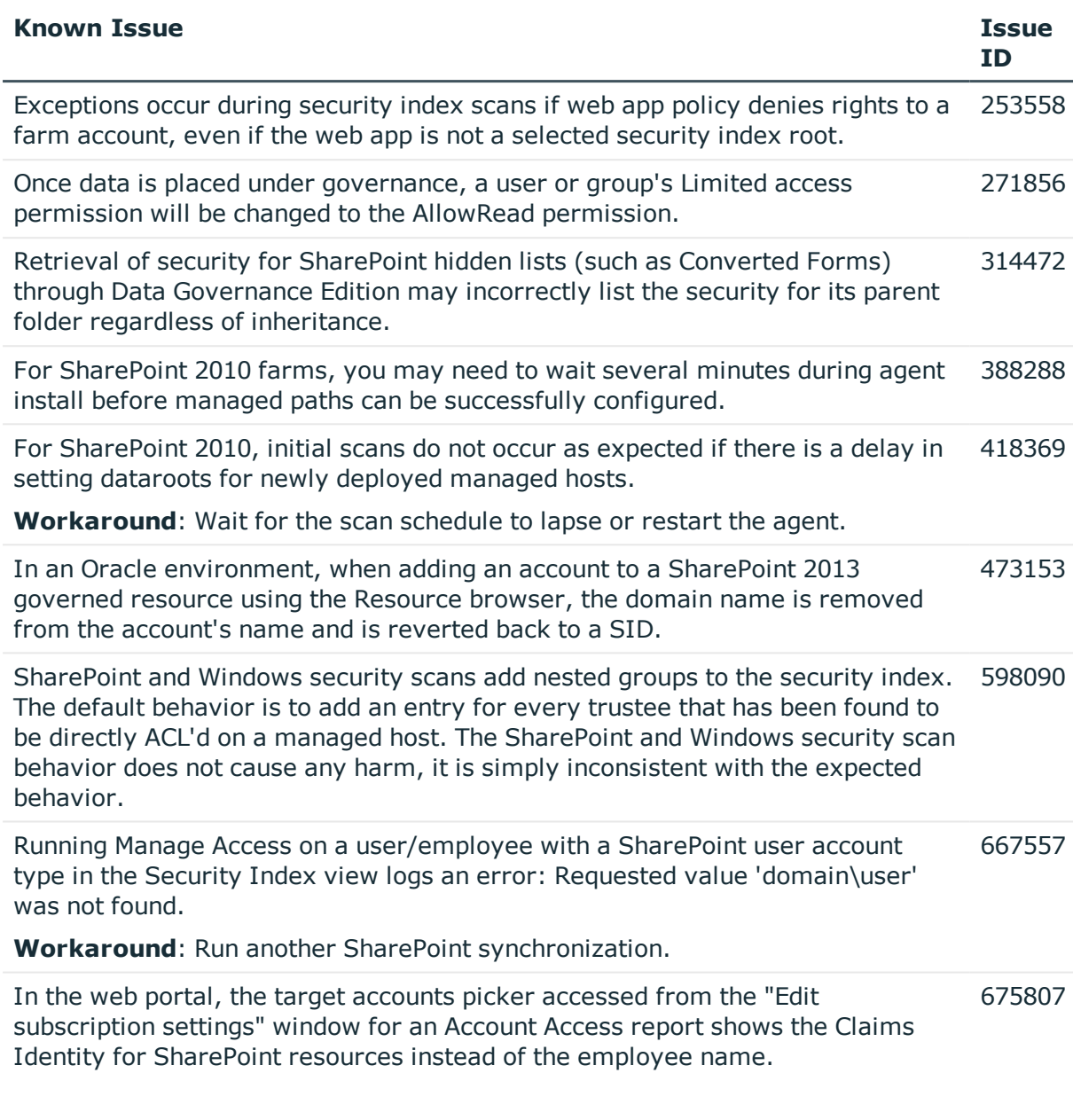

### **Table 7: Object naming known issues**

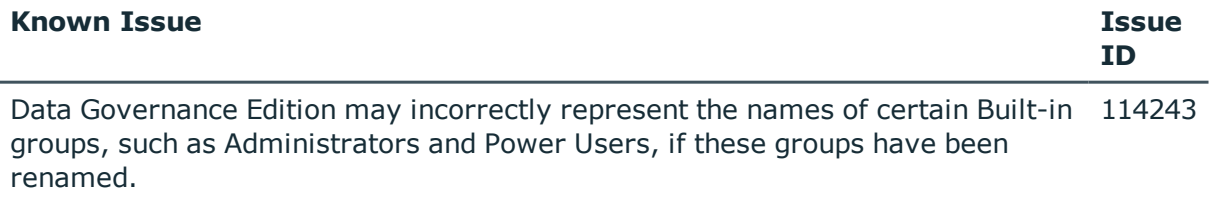

NOTE: This does not affect the underlying functionality of Data Governance Edition, just the display names of these groups.

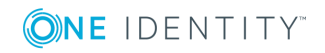

### **Table 8: Machine local groups known issues**

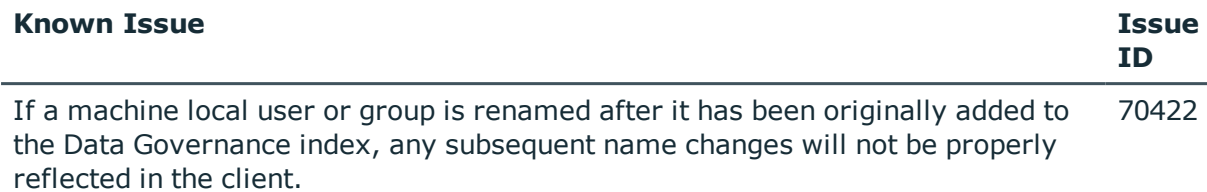

### **Table 9: Agent known issues**

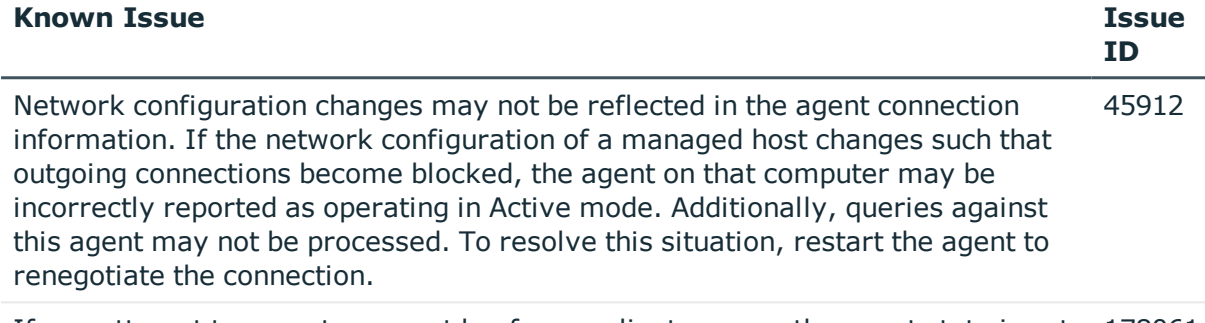

If you attempt to export an agent log from a client, ensure the agent state is set 178061 to OK. If the state is not set to OK, the process will fail.

**Workaround**: Go to the agent installation directory, right-click the DataGovernance.Agent.exe.dlog file for the agent in question, and choose **Copy**.

### **Table 10: Managed paths (formerly referred to as Security index roots) known issues**

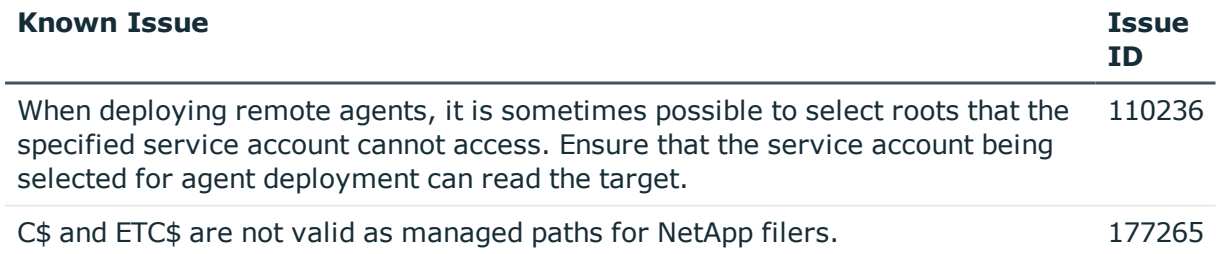

### **Table 11: Security modifications known issues**

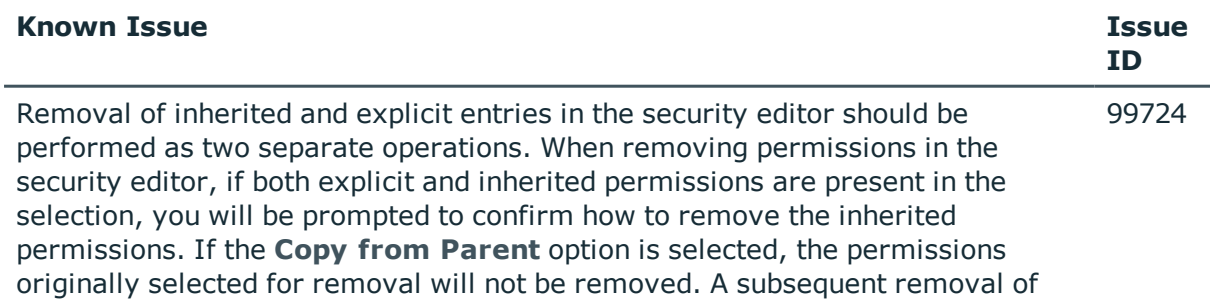

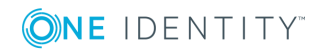

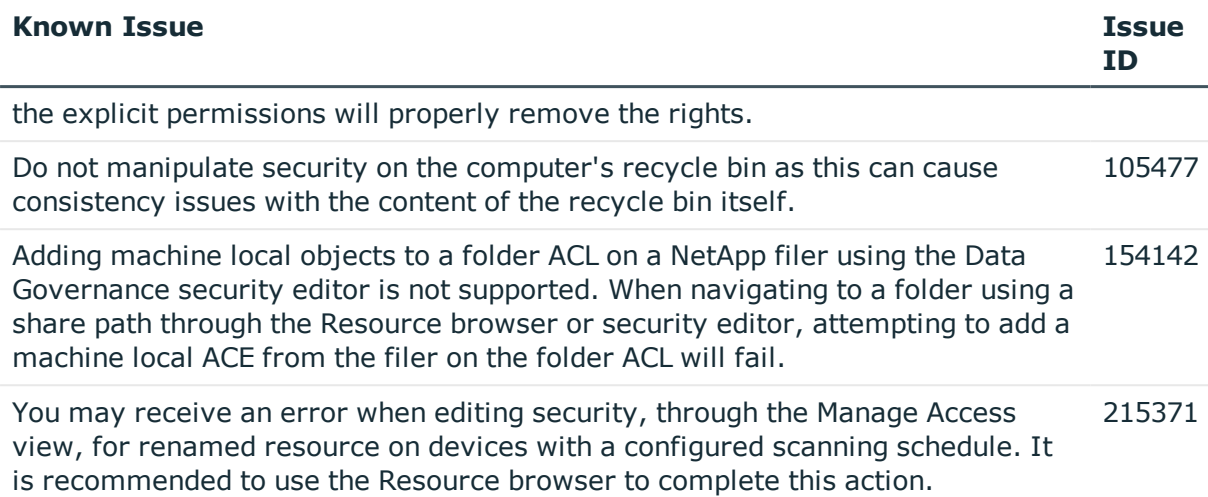

### **Table 12: Reporting known issues**

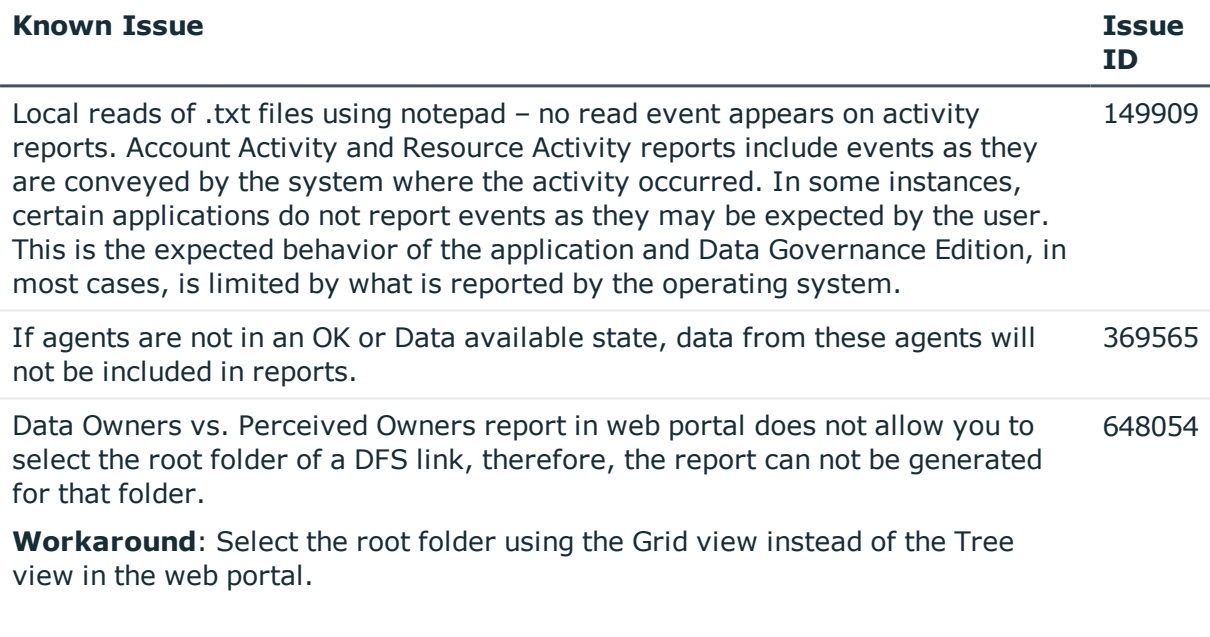

### **Table 13: Group membership known issues**

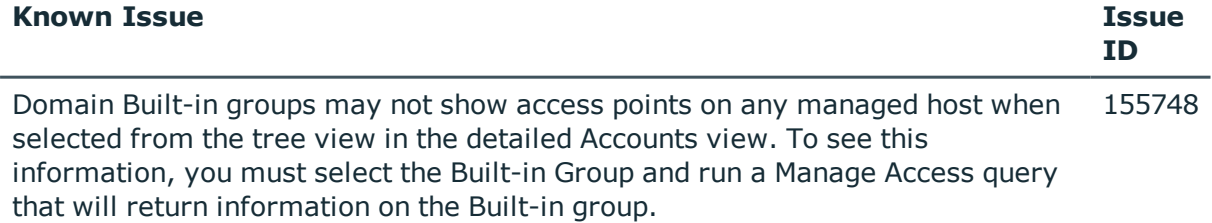

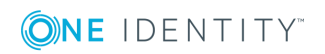

### **Table 14: Built-in users known issues**

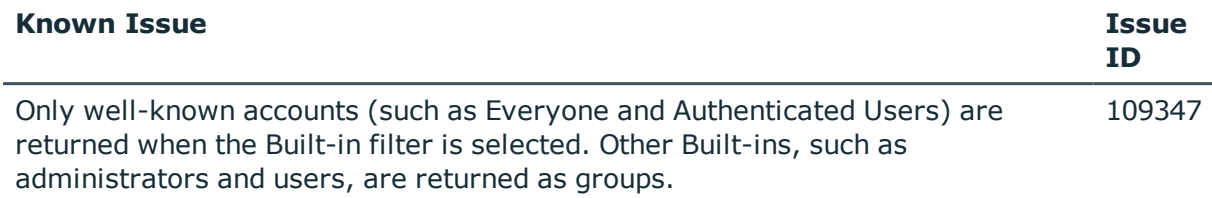

### **Table 15: NetApp managed host known issues**

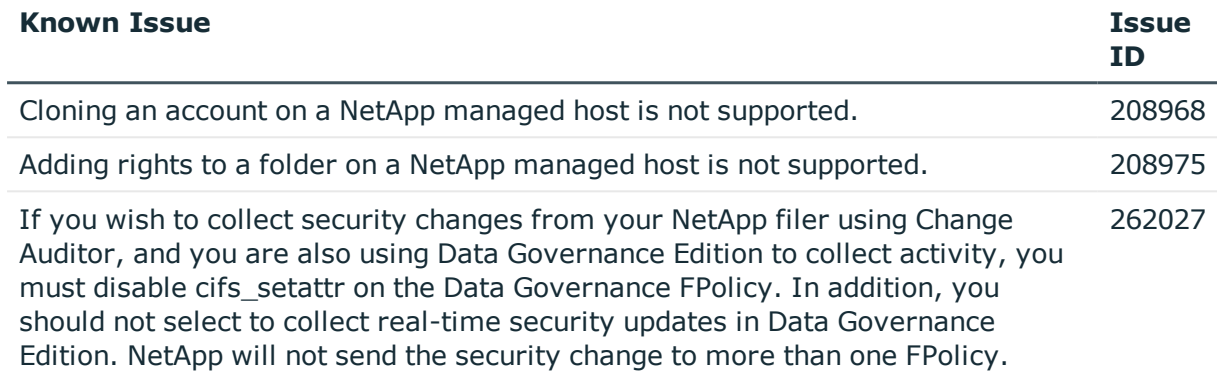

### **Table 16: Shared managed resource process known issues**

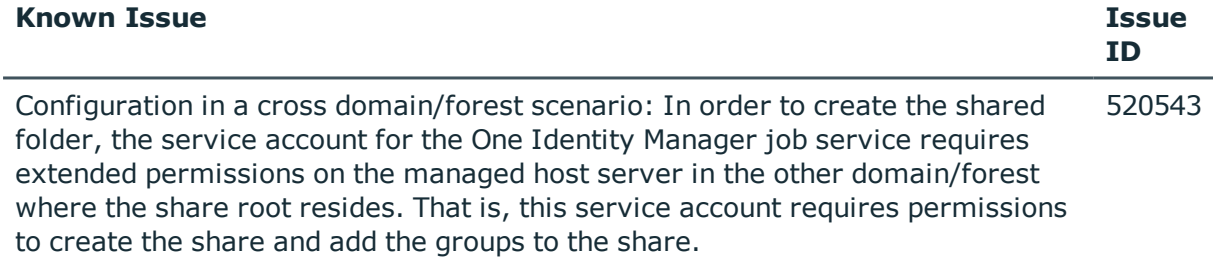

### **Table 17: Governed data attestation known issues**

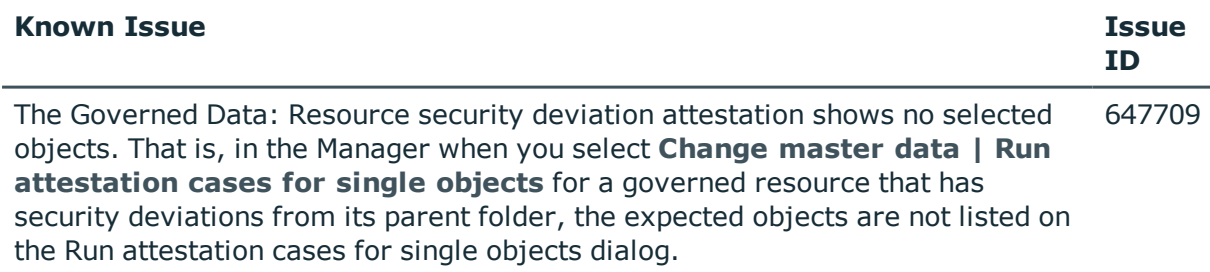

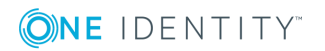

### **Table 18: Cloud managed host known issues**

managed host; however, it will not work.

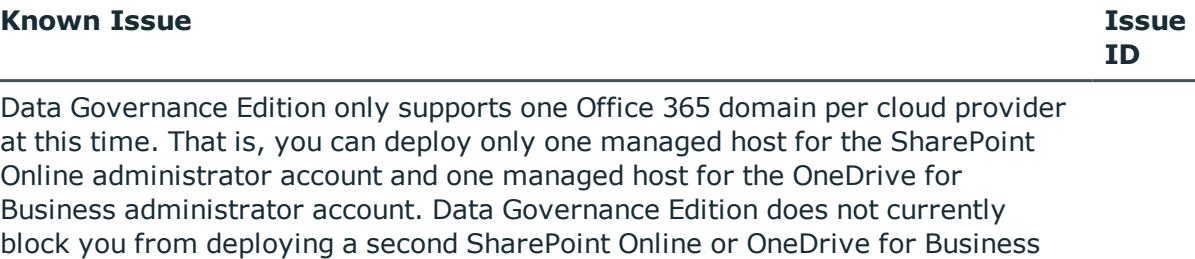

OneDrive for Business support is limited to the Documents folder for the Administrator account. Therefore, all managed paths are selected within the scope of the Administrator's Documents folder.

### **Table 19: Identity Manager Application Server known issues**

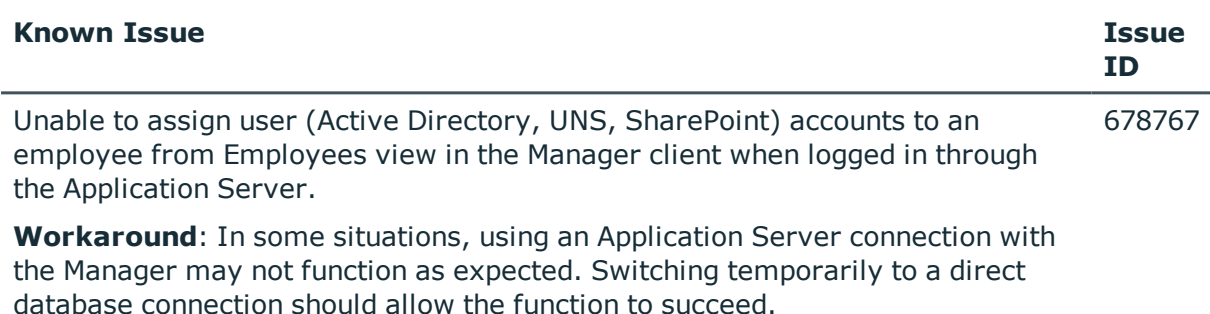

### **Table 20: Third-party known issues**

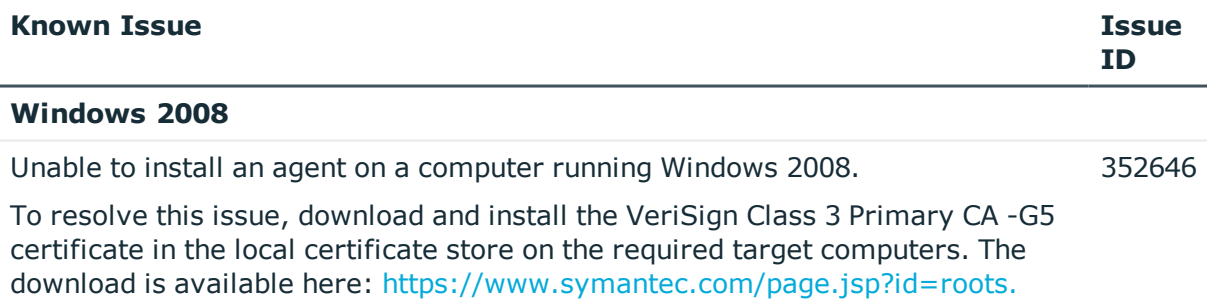

### **Windows Server 2012/2012 R2**

Agents used to scan an EMC or NetApp filer cannot be hosted on Windows Server 272220 2012 or 2012 R2. When the Data Governance server is hosted on Windows 2012/2012 R2, you cannot browse resources or set managed paths for the EMC or NetApp managed host. This is related to a known issue with Windows Server 2012/2012 R2.

**Workaround**: Use an alternative supported operating system to host the agent to scan the EMC or NetApp filer or set "Secure Negotiate" to "enable if needed" using the following PowerShell command on the agent machine running Windows Server 2012/2012 R2:

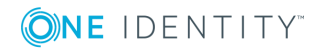

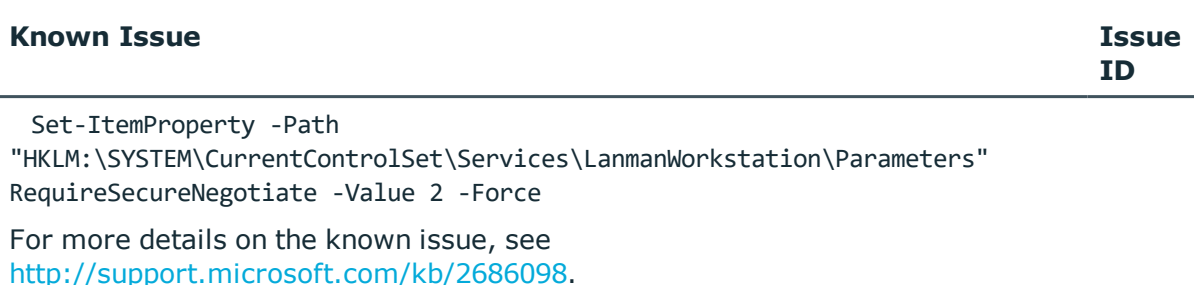

Agent cannot access EMC or NetApp shares. After adding an EMC or NetApp host 596797 machine to a domain running Windows Server 2012/2012 R2 or Windows 8, a "Windows cannot access <*machine*>" network error appears when attempting to access a share on the NAS device using the file explorer. The root cause is likely due to an incompatibility between your NAS device and SMB 2.0.

**Workaround**: Upgrade the FLARE code on your NAS device with support for SMB 2.2. If that is not feasible, disable SMB 2 in Windows Server 2012/2012 R2 or Windows 8.

For more details on the known issue and the proper solution, see [http://www.exaltedtechnology.com/windows-8-access-is-denied-to-network](http://www.exaltedtechnology.com/windows-8-access-is-denied-to-network-shares-could-be-an-issue-with-smb-2-2-with-emc-cellera-or-nas-device/)[shares-could-be-an-issue-with-smb-2-2-with-emc-cellera-or-nas-device/](http://www.exaltedtechnology.com/windows-8-access-is-denied-to-network-shares-could-be-an-issue-with-smb-2-2-with-emc-cellera-or-nas-device/)

### **NetApp**

Local user accounts created on a NetApp filer with a password longer than 14 characters, will not be included in the indexed information sent to the Data Governance server. 204302

# **Data Governance Edition system requirements**

Before installing Data Governance Edition, ensure that your system meets the following minimum hardware and software requirements.

- **.** Data [Governance](#page-11-0) server
- [Database](#page-11-1) server
- Data [Governance](#page-14-0) agent
- [Resource](#page-15-0) Activity database server
- [Supported](#page-16-0) target systems

In addition, ensure that the minimum permissions and communication port requirements are met to ensure proper authentication and communication with Data Governance Edition components.

- Data Governance Edition minimum [permissions](#page-20-0)
- Data [Governance](#page-22-0) Edition required ports

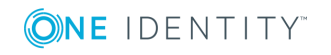

## <span id="page-11-0"></span>**Data Governance server**

The Data Governance server refers to the server where the Data Governance service is installed. This server must meet the following minimum system requirements.

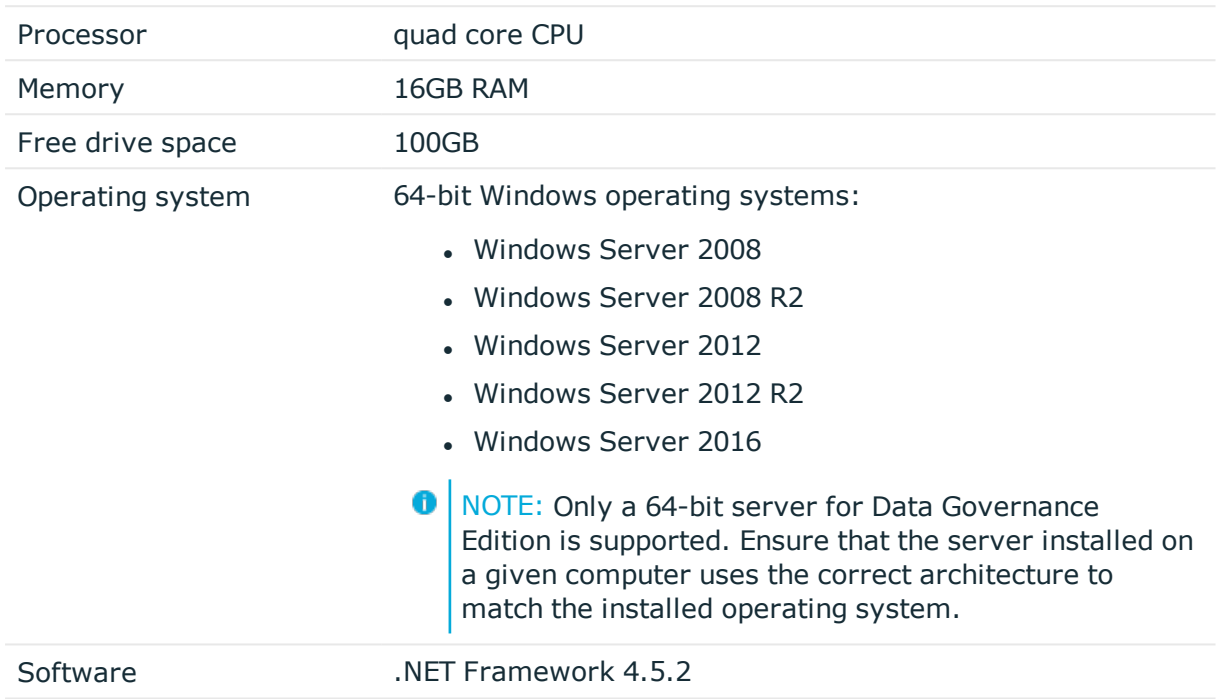

### **Table 21: Minimum system requirements: Data Governance server**

## <span id="page-11-1"></span>**Database server**

The Database server refers to the server hosting the One Identity Manager database. One Identity Manager supports both SQL Server and Oracle Database database systems.

The following system requirements must be met in order to install the database on a server for use with Data Governance Edition. For more details on the system requirements for One Identity Manager, see the *One Identity Manager Installation Guide* or *One Identity Manager Release Notes*.

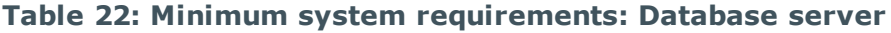

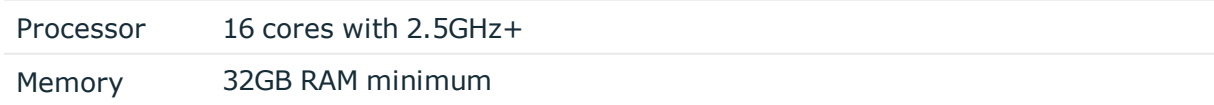

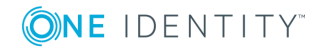

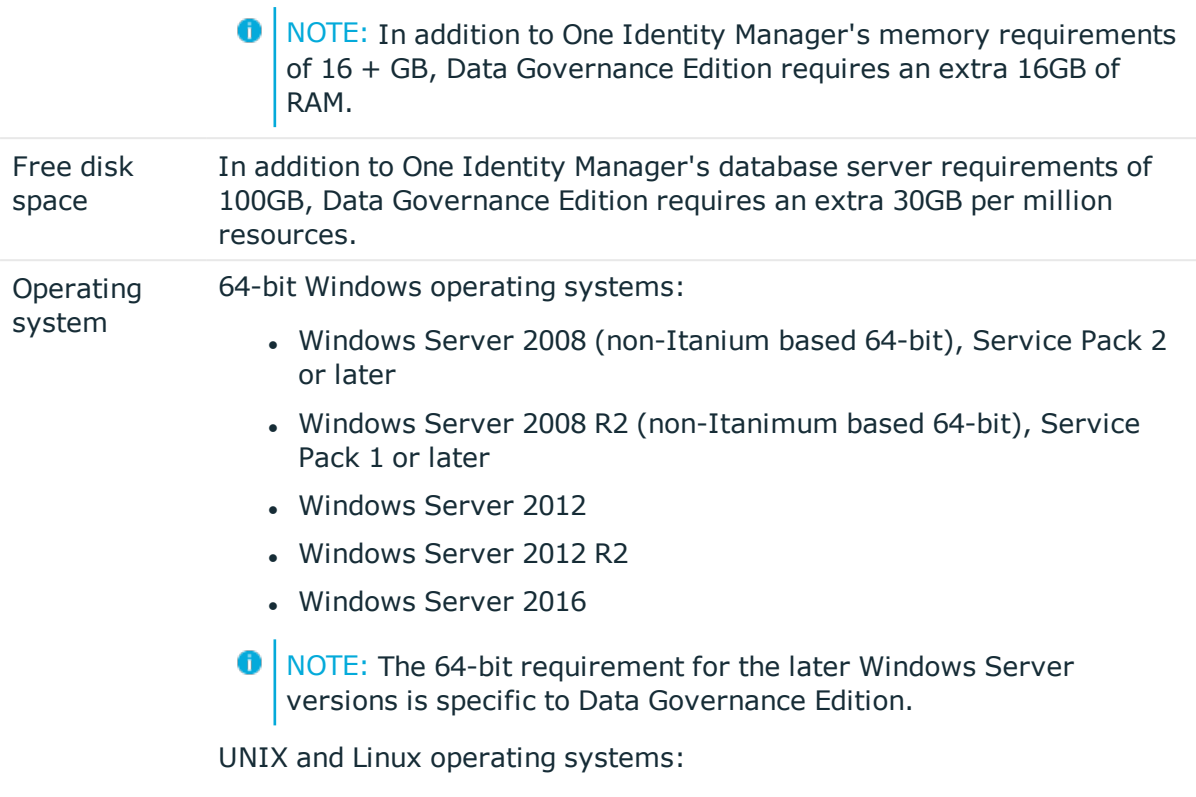

• Note the minimum requirements given by the operating system manufacturer for Oracle databases.

### **Table 23: Additional system requirements for implementing a SQL Server Database**

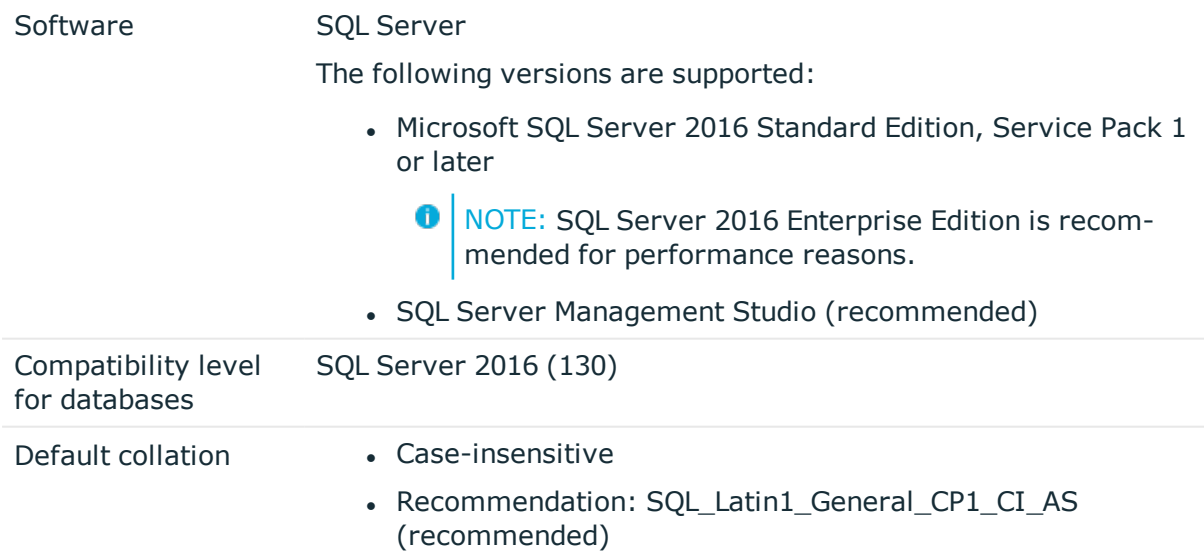

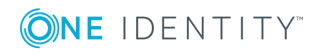

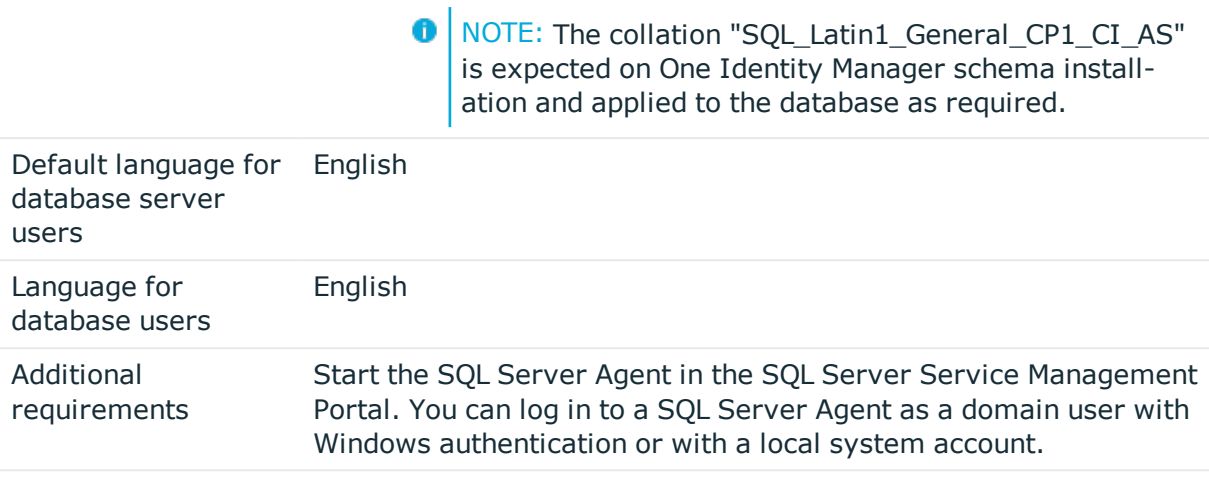

**O** NOTE: Performance may worsen if table variables are implemented. Microsoft provided a fix for this. You must set the trace flag 2453 in this case. You can set the start parameter in the server start options to -T2453. For more information, see <https://support.microsoft.com/en-us/kb/2952444> and [https://msdn.](https://msdn.microsoft.com/en-us/library/ms345416(v=sql.110).aspx) [microsoft.com/en-us/library/ms345416%28v=sql.110%29.aspx](https://msdn.microsoft.com/en-us/library/ms345416(v=sql.110).aspx)

### **Table 24: Additional system requirements for implementing an Oracle Database**

Software Oracle Database:

The following versions are supported:

• Oracle Database 12c Standard Edition or Enterprise Edition version 12.1.0.2 or later

The patch level differs depending on the system platform.

 $\bigcap$  NOTE: It is strongly recommended that you apply the patches for Oracle bugs 18097476 (Doc ID 1683819.1) and 19497286 (Doc ID 19497286.8).

Oracle Client Tools:

This version should correspond at least to the version of the database is use. Note the recommendation of Oracle with respect to the Client Tools you want to implement.

In a 64-bit system, the Oracle clients are required in 64-bit and 32-bit versions.

**O** NOTE: The use of Oracle Client Tools is only supported by One Identity Manager under Windows operating systems.

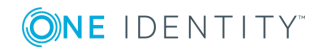

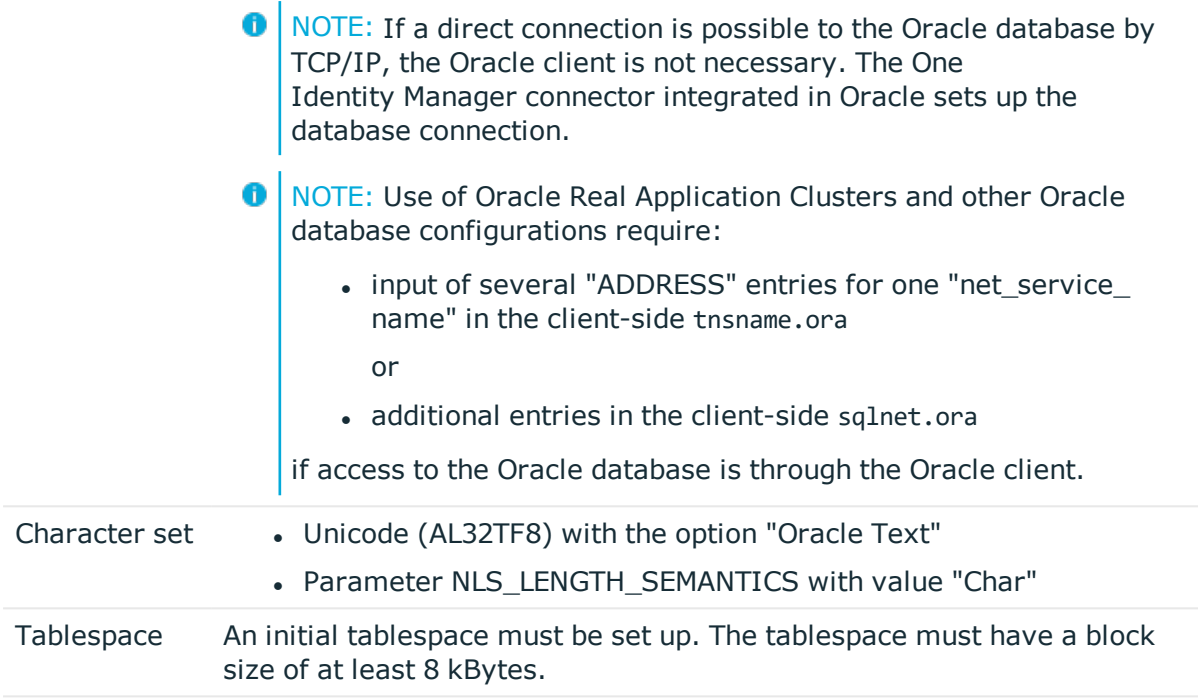

NOTE: If systems are implemented which have several nodes (for example, clusters), all of the nodes must have the same patch level.

## <span id="page-14-0"></span>**Data Governance agent**

The Data Governance agent refers to the server hosting a local or remote Data Governance Edition agent.

This server must meet the following minimum system requirements.

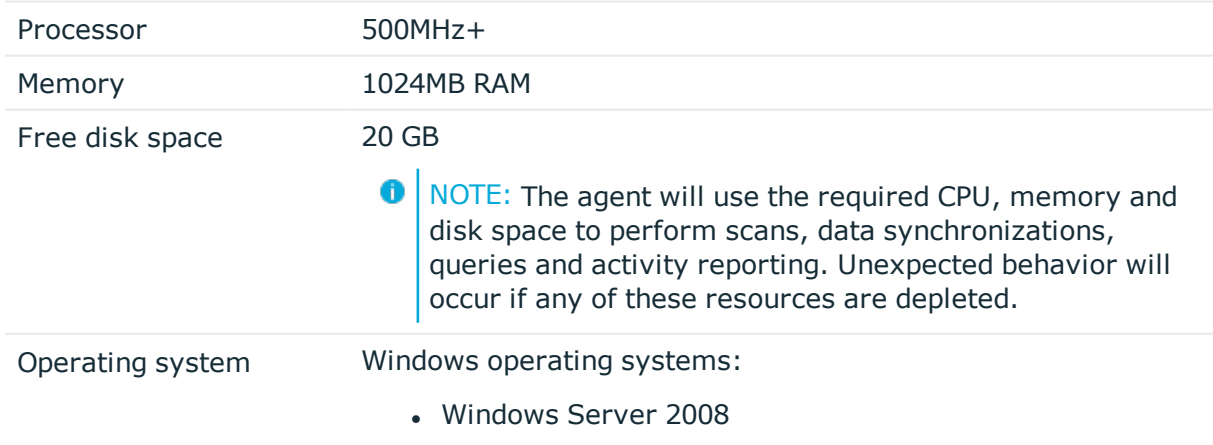

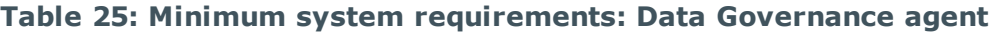

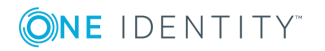

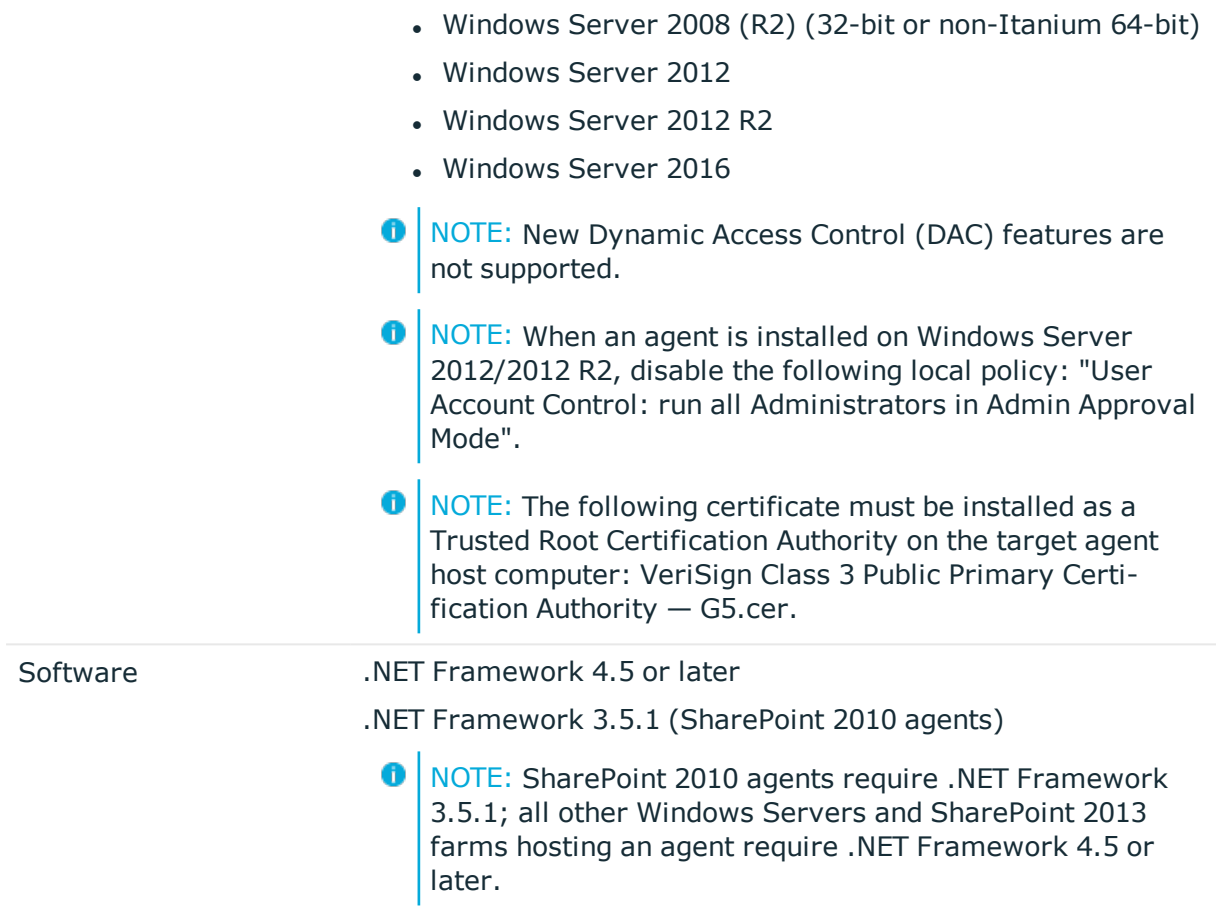

## <span id="page-15-0"></span>**Resource Activity database server**

The Resource Activity Database server refers to the server hosting the Data Governance Edition Resource Activity database.

**O** NOTE: You can use your pre-existing One Identity Manager database server to host the resource activity database.

This server must meet the following system requirements.

### **Table 26: Minimum system requirements: Resource Activity Database server**

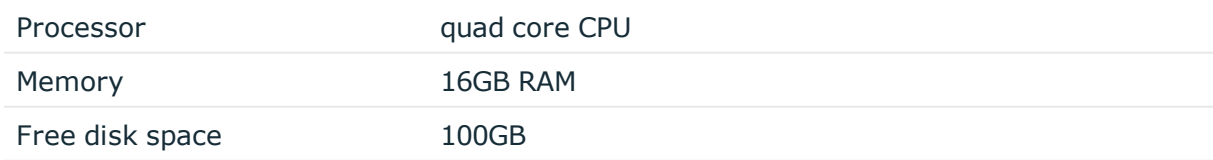

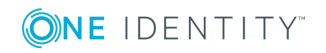

## <span id="page-16-0"></span>**Supported target systems**

The following systems are supported to be scanned.

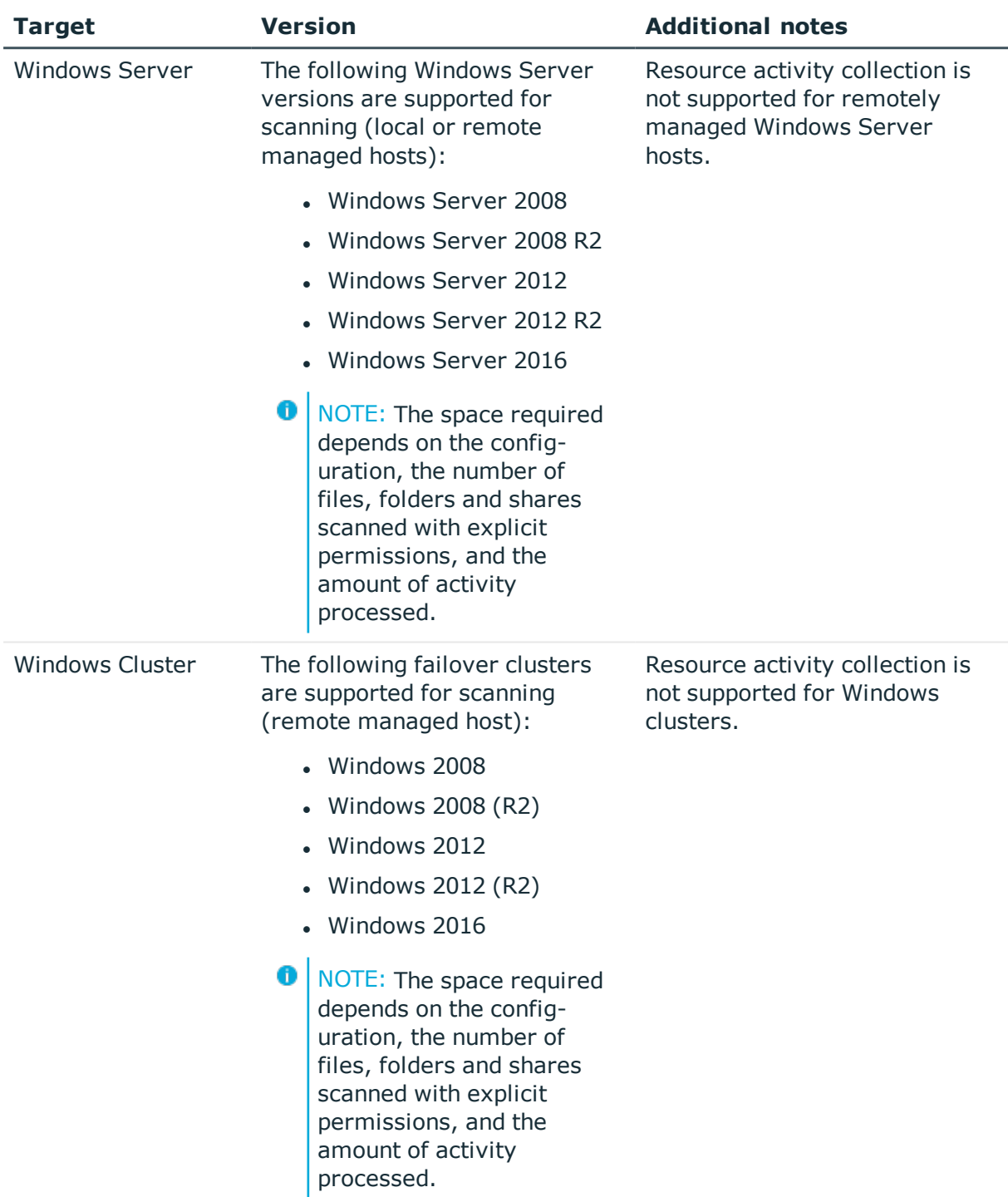

### **Table 27: Supported target systems**

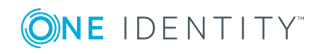

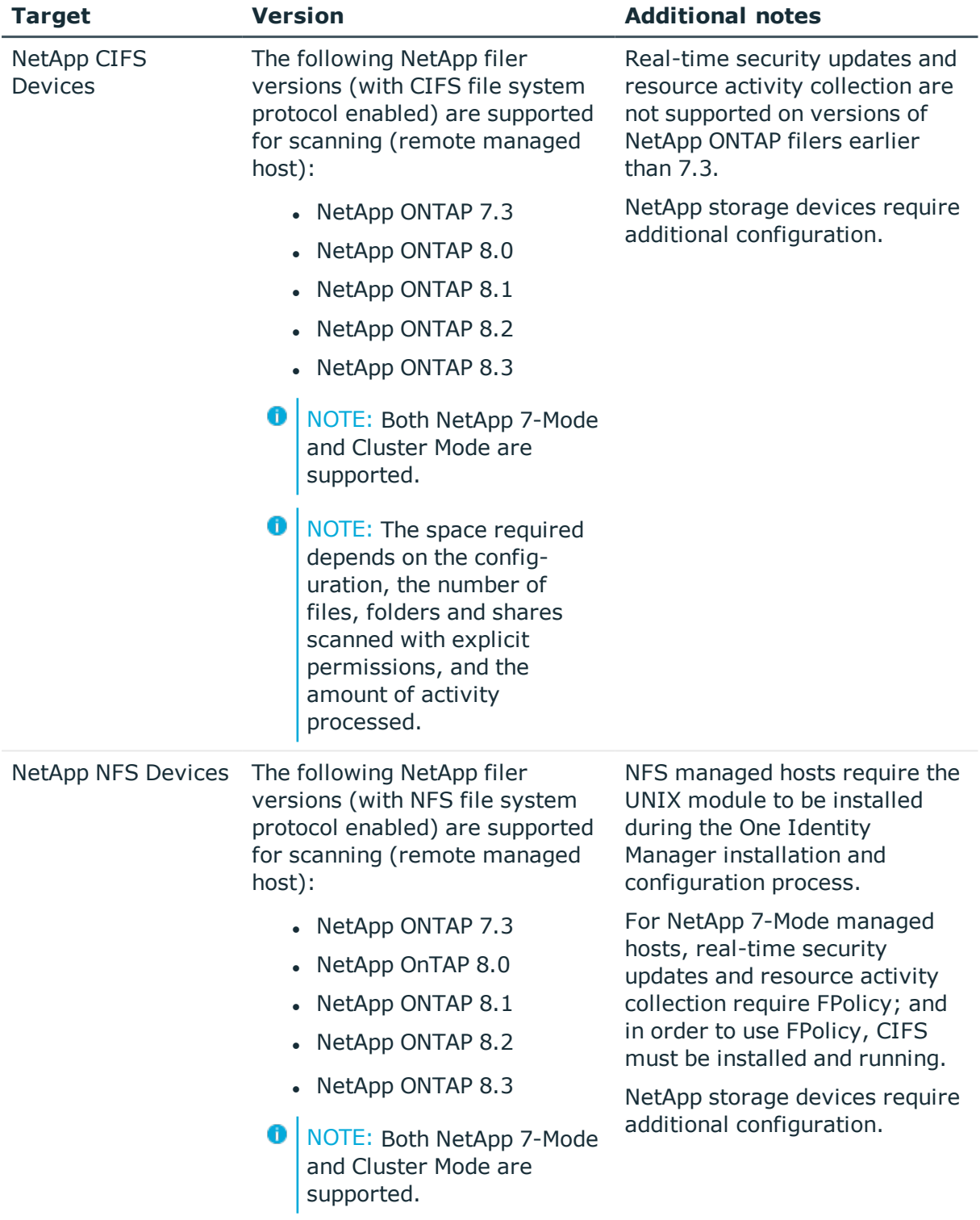

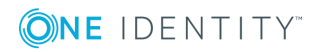

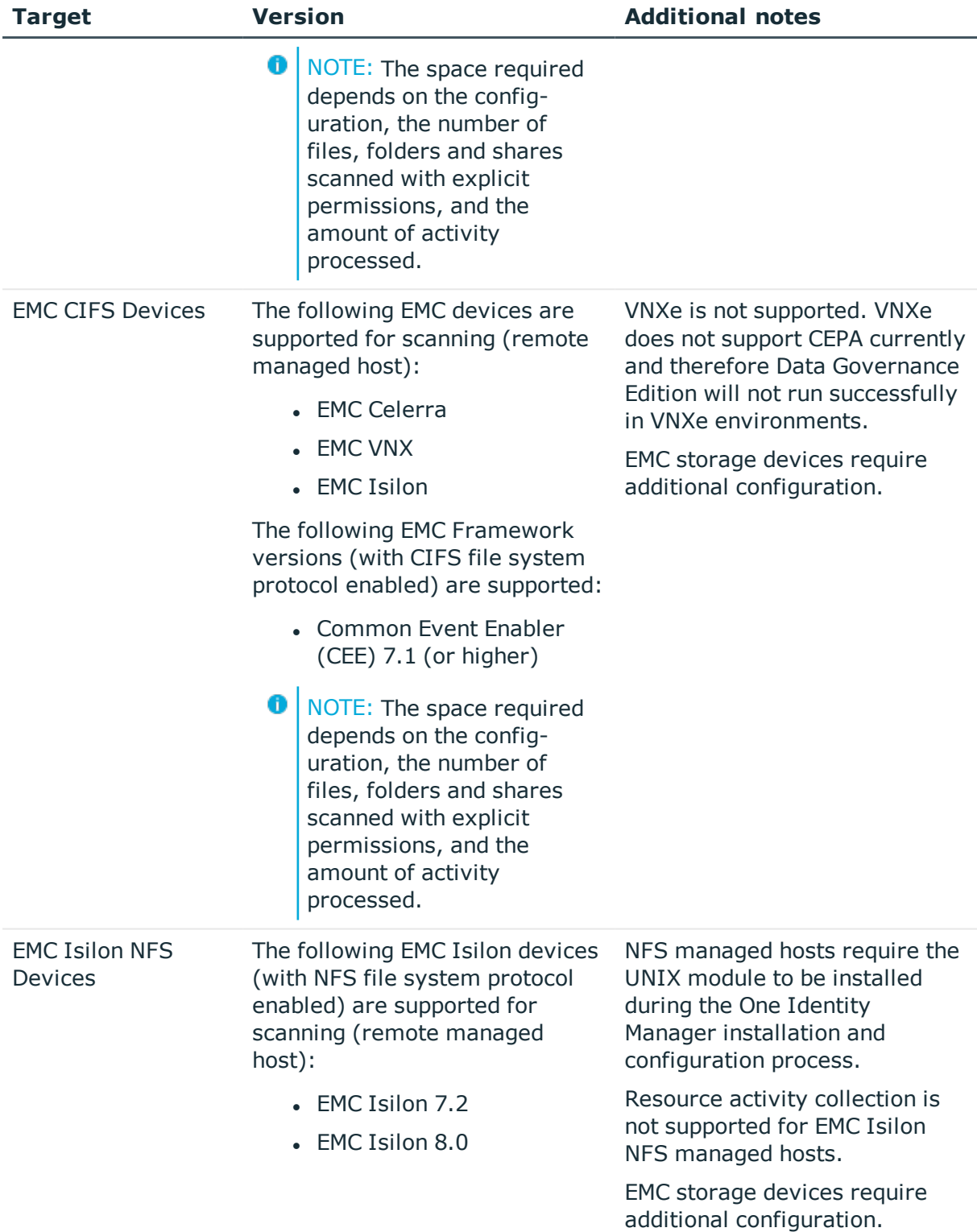

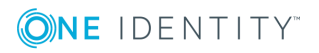

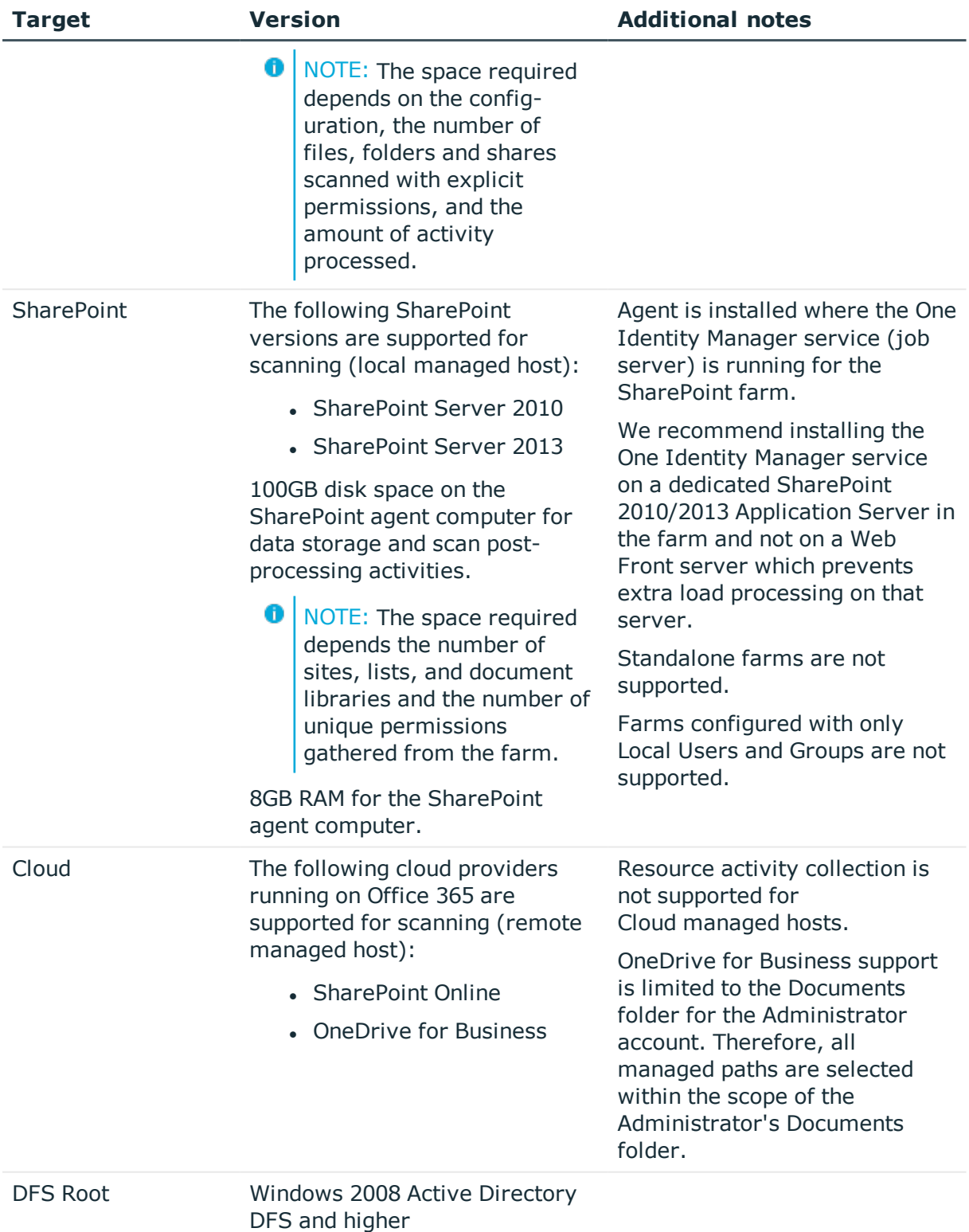

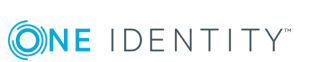

## <span id="page-20-0"></span>**Data Governance Edition minimum permissions**

The following table contains the permissions required to properly deploy Data Governance Edition.

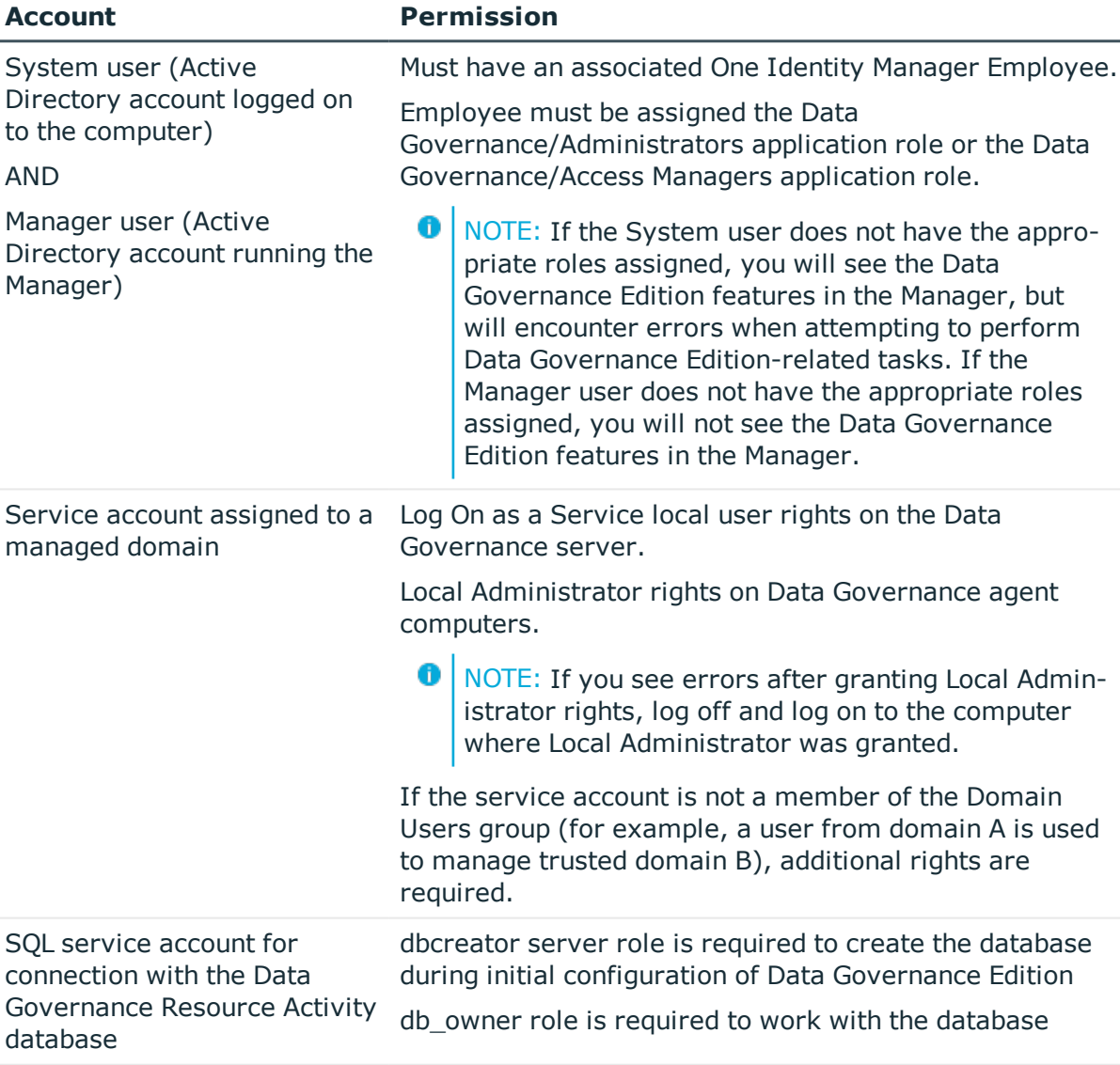

### **Table 28: Required minimum permissions**

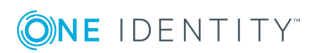

SQL service account for connection with One Identity

Service account for an agent on Local Windows managed

Manager database

db\_owner role for One Identity Manager database

The agent runs under the Local System account. No

additional rights are required.

**21**

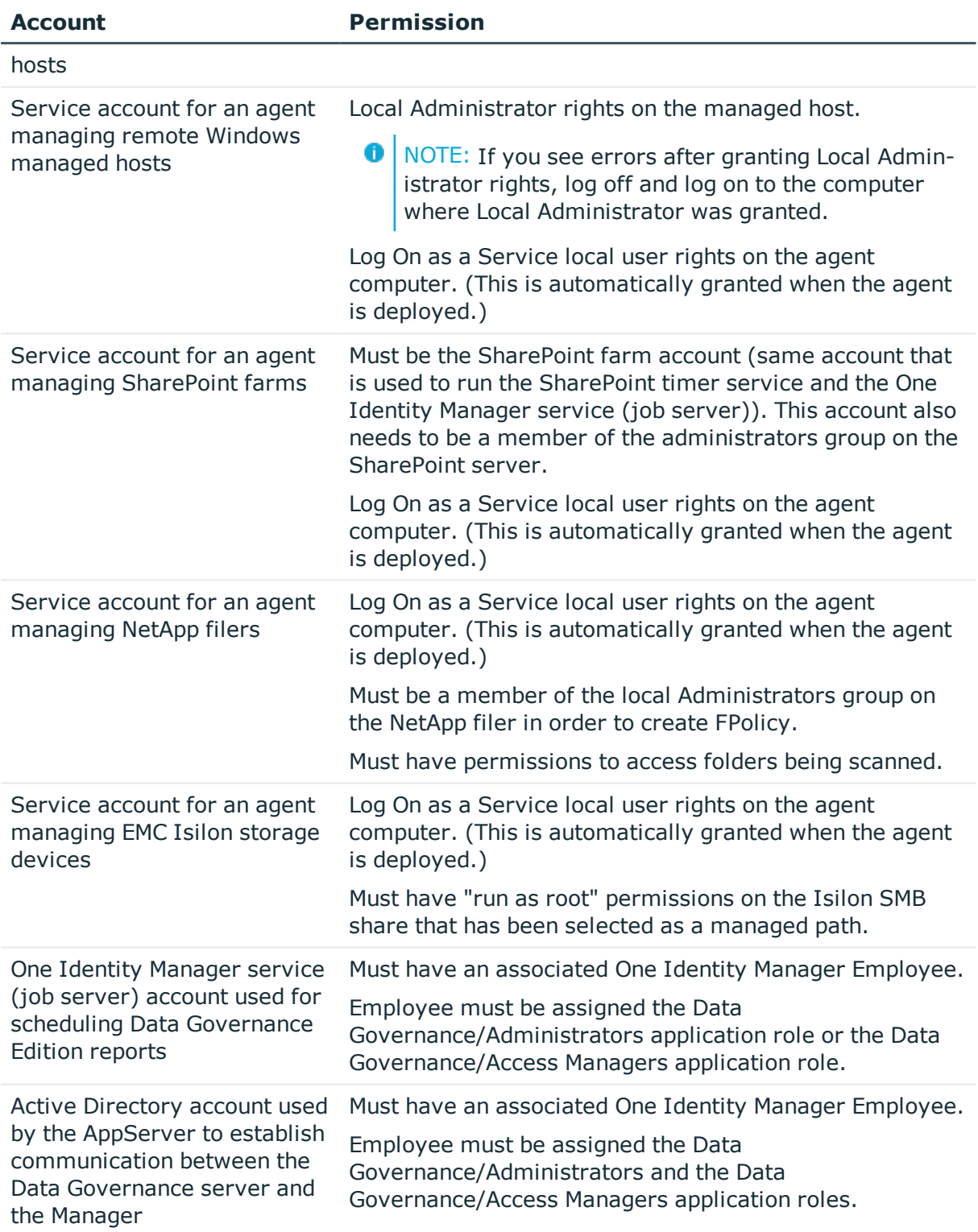

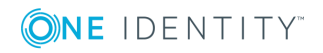

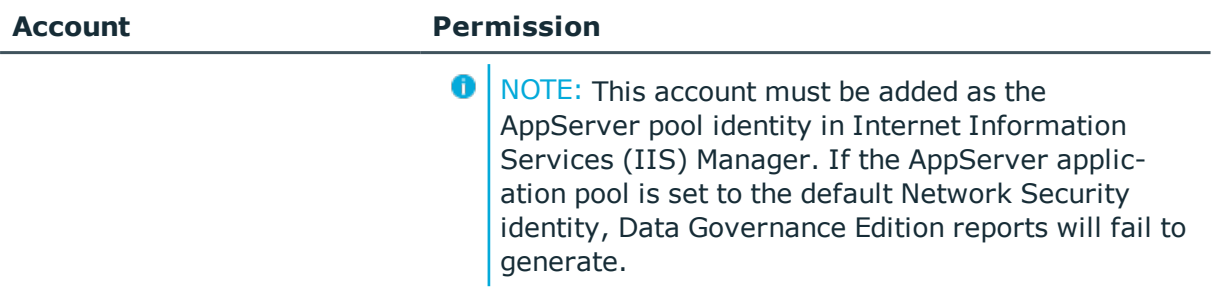

## <span id="page-22-0"></span>**Data Governance Edition required ports**

**O** NOTE: For agent deployments, open the following file and printer sharing ports:

- TCP 135
- $\cdot$  UDP 137
- $\cdot$  UDP 138
- $\cdot$  TCP 139
- $\cdot$  TCP 445

### **Table 29: Ports required for communication**

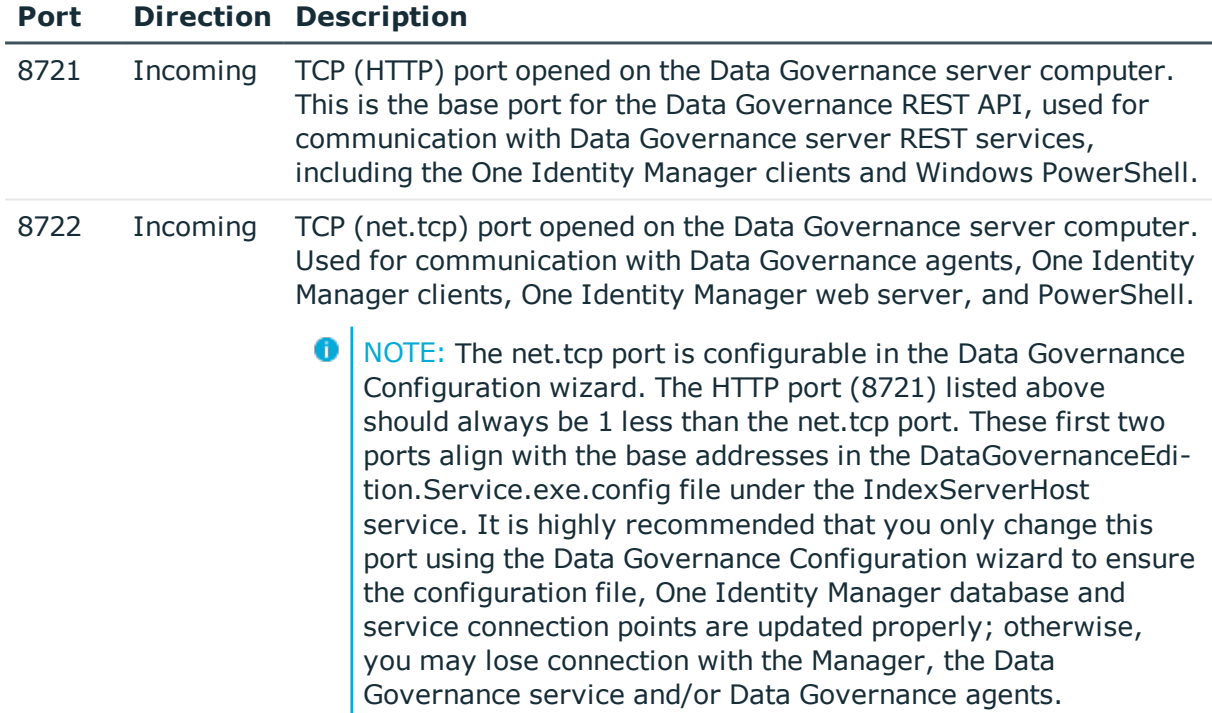

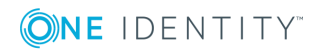

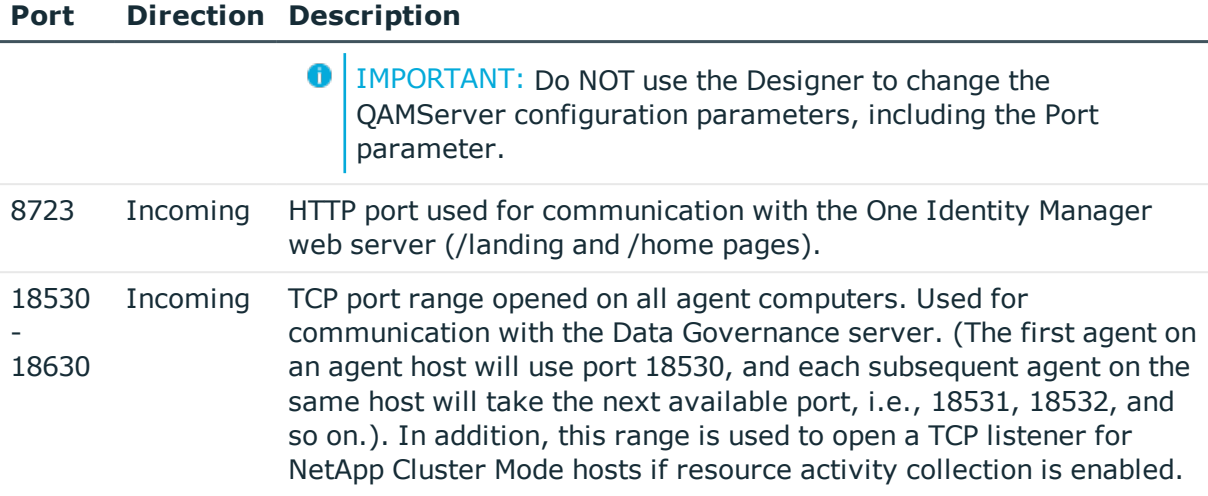

# **Product licensing**

This product does not require licensing.

# **Upgrade and installation instructions**

**O** NOTE: One Identity Manager and Data Governance Edition must be running the same version. Use the installation and configuration wizards to perform a new install or upgrade from a previous version of Data Governance Edition.

## **Deployment overview**

The following activities must be performed to have a fully functional Data Governance Edition deployment:

- Install One Identity Manager Data Governance Edition
- Create and configure the One Identity Manager database
- Install and configure the One Identity Manager service (job server)
- Run the Data Governance Configuration wizard to:
	- Deploy the Data Governance server
	- Create the Data Governance Resource Activity database
- Configure the Data Governance service accounts for managed domains

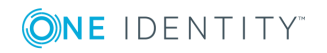

- Add managed hosts and deploy agents
- Install the web portal

### NOTE: **New in 7.0: Active Directory synchronization via the One Identity Manager service (job server) is not required for managed host deployment**.

In the absence of One Identity Manager target system synchronization, the Data Governance service automatically harvests the forest topology. It creates Employee records for all members found in each domain's Domain Admins group and for the current account running the Data Governance configuration wizard. It also links these accounts to the correct Data Governance application roles, which allows you to add managed hosts and deploy agents.

When additional One Identity Manager functionality is required, including generating complete Data Governance Edition reports, perform the following steps:

• Run the One Identity Manager Synchronization Editor to synchronize your target environments (Active Directory, and if applicable, SharePoint and Unix).

IMPORTANT: Active Directory synchronization MUST be complete before starting the SharePoint synchronization.

• Assign Data Governance application roles to Employees.

For detailed instructions on installing and configuring One Identity Manager Data Governance Edition see the *One Identity Manager Installation Guide* and the *One Identity Manager Data Governance Edition Deployment Guide*.

## **Upgrading One Identity Manager Data Governance Edition to version 8.0**

In order to take advantage of the enhancements added to Data Governance Edition version 8.0, you must perform a full One Identity Manager Data Governance Edition upgrade, which includes:

- Running the autorun.exe program to deploy the latest version of One Identity Manager Data Governance Edition.
- Running the Configuration wizard to upgrade the One Identity Manager database.
- Running the Data Governance Configuration wizard to upgrade the Data Governance service and connect to an existing (or install a new) Resource Activity database.
- Upgrading the Data Governance agents.

See the *Upgrading Data Governance Edition* chapter in the *One Identity Manager Data Governance Edition Deployment Guide* for full instructions on upgrading Data Governance Edition.

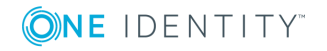

# **More resources**

Additional information is available from the following:

- One Identity Manager online product documentation: [https://support.oneidentity.com/identity-manager/8.0/technical-documents](https://support.oneidentity.com/identity-manager/8.0/technical-documents/)
- Data Governance Edition online product documentation: [https://support.oneidentity.com/identity-manager-data-governance](https://support.oneidentity.com/identity-manager-data-governance-edition/8.0/technical-documents)[edition/8.0/technical-documents](https://support.oneidentity.com/identity-manager-data-governance-edition/8.0/technical-documents)
- One Identity community:<https://www.quest.com/community/products/one-identity/>

# **Globalization**

This section contains information about installing and operating this product in non-English configurations, such as those needed by customers outside of North America. This section does not replace the materials about supported platforms and configurations found elsewhere in the product documentation.

This release is Unicode-enabled and supports any character set. It supports simultaneous operation with multilingual data. This release is targeted to support operations in the following regions: North America, Western Europe and Latin America, Central and Eastern Europe, Far-East Asia, Japan.

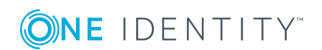

# **About us**

# **Contacting us**

For sales or other inquiries, visit <https://www.oneidentity.com/company/contact-us.aspx> or call +1-800-306-9329.

## **Technical support resources**

Technical support is available to One Identity customers with a valid maintenance contract and customers who have trial versions. You can access the Support Portal at [https://support.oneidentity.com/.](https://support.oneidentity.com/)

The Support Portal provides self-help tools you can use to solve problems quickly and independently, 24 hours a day, 365 days a year. The Support Portal enables you to:

- Submit and manage a Service Request
- View Knowledge Base articles
- Sign up for product notifications
- Download software and technical documentation
- View how-to-videos
- Engage in community discussions
- Chat with support engineers online
- View services to assist you with your product

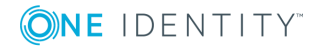

### **Copyright 2017 One Identity LLC.**

### **ALL RIGHTS RESERVED.**

This guide contains proprietary information protected by copyright. The software described in this guide is furnished under a software license or nondisclosure agreement. This software may be used or copied only in accordance with the terms of the applicable agreement. No part of this guide may be reproduced or transmitted in any form or by any means, electronic or mechanical, including photocopying and recording for any purpose other than the purchaser's personal use without the written permission of One Identity LLC .

The information in this document is provided in connection with One Identity products. No license, express or implied, by estoppel or otherwise, to any intellectual property right is granted by this document or in connection with the sale of One Identity LLC products. EXCEPT AS SET FORTH IN THE TERMS AND CONDITIONS AS SPECIFIED IN THE LICENSE AGREEMENT FOR THIS PRODUCT, ONE IDENTITY ASSUMES NO LIABILITY WHATSOEVER AND DISCLAIMS ANY EXPRESS, IMPLIED OR STATUTORY WARRANTY RELATING TO ITS PRODUCTS INCLUDING, BUT NOT LIMITED TO, THE IMPLIED WARRANTY OF MERCHANTABILITY, FITNESS FOR A PARTICULAR PURPOSE, OR NON-INFRINGEMENT. IN NO EVENT SHALL ONE IDENTITY BE LIABLE FOR ANY DIRECT, INDIRECT, CONSEQUENTIAL, PUNITIVE, SPECIAL OR INCIDENTAL DAMAGES (INCLUDING, WITHOUT LIMITATION, DAMAGES FOR LOSS OF PROFITS, BUSINESS INTERRUPTION OR LOSS OF INFORMATION) ARISING OUT OF THE USE OR INABILITY TO USE THIS DOCUMENT, EVEN IF ONE IDENTITY HAVE BEEN ADVISED OF THE POSSIBILITY OF SUCH DAMAGES. One Identity makes no representations or warranties with respect to the accuracy or completeness of the contents of this document and reserves the right to make changes to specifications and product descriptions at any time without notice. One Identity does not make any commitment to update the information contained in this document.

If you have any questions regarding your potential use of this material, contact:

One Identity LLC.

Attn: LEGAL Dept

4 Polaris Way

Aliso Viejo, CA 92656

Refer to our Web site [\(http://www.OneIdentity.com](http://www.oneidentity.com/)) for regional and international office information.

#### **Patents**

One Identity is proud of our advanced technology. Patents and pending patents may apply to this product. For the most current information about applicable patents for this product, please visit our website at [http://www.OneIdentity.com/legal/patents.aspx.](http://www.oneidentity.com/legal/patents.aspx)

#### **Trademarks**

One Identity and the One Identity logo are trademarks and registered trademarks of One Identity LLC. in the U.S.A. and other countries. For a complete list of One Identity trademarks, please visit our website at [www.OneIdentity.com/legal.](http://www.oneidentity.com/legal) All other trademarks are the property of their respective owners.

#### **Legend**

- **WARNING: A WARNING icon indicates a potential for property damage, personal injury, or death.**
- **CAUTION: A CAUTION icon indicates potential damage to hardware or loss of data if instructions are not followed.**
- Œ IMPORTANT, NOTE, TIP, MOBILE, or VIDEO: An information icon indicates supporting information.

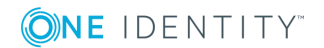